## **M-3579 for**

 **OMR-6021 Analog Output OMR-6024 4-Channel Analog Output**

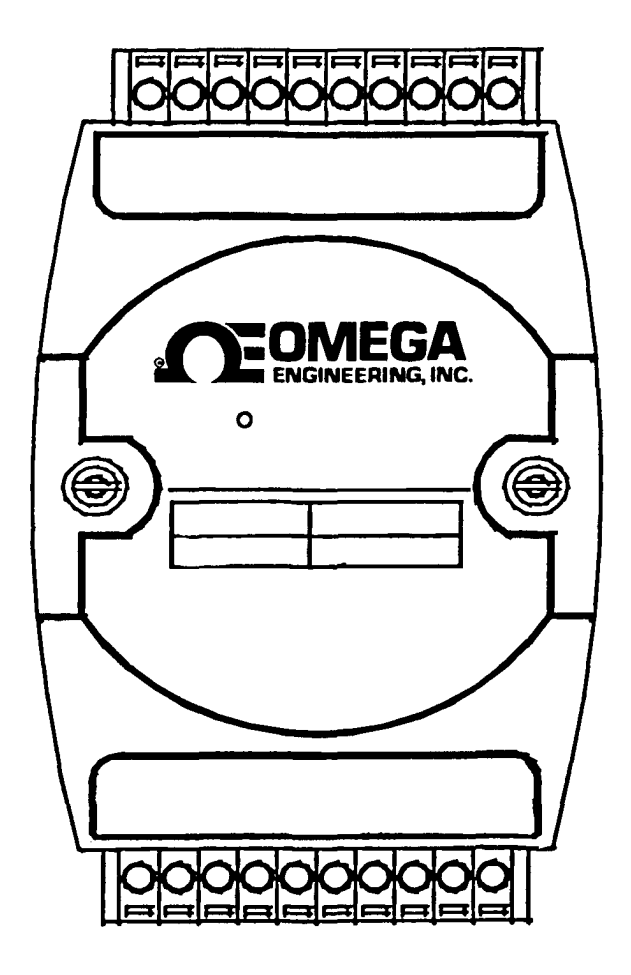

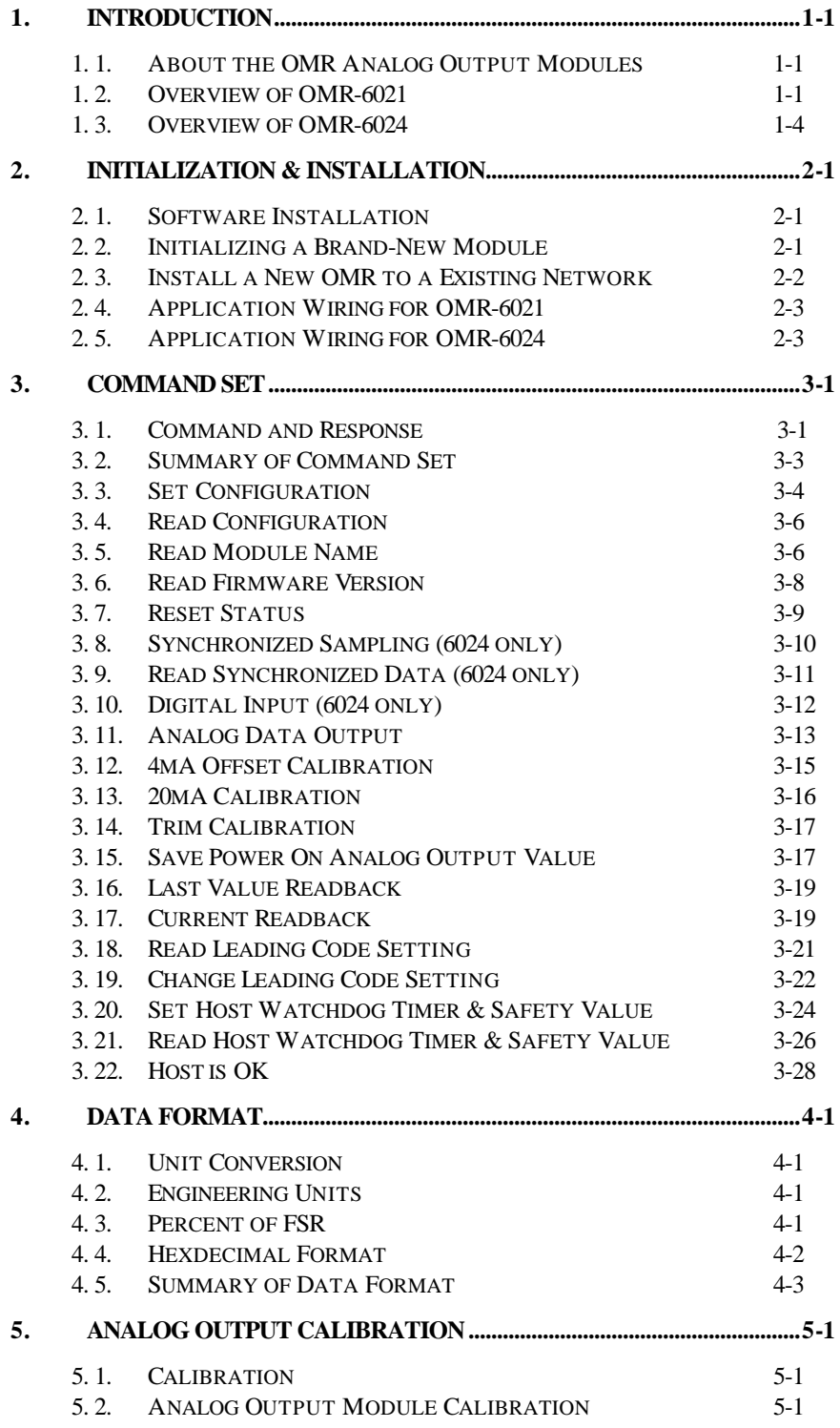

## **1. 1. About the OMR Analog Output Modules**

The OMR Series provides analog output modules, which can convert the digital command to analog. The basic features of each module are shown here.

- OMR-6021 : analog signal output module with safety functions
- OMR-6024 : 4 channel analog output module

### **1. 2. Overview of OMR-6021**

#### *What is OMR-6021 ?*

OMR-6021 is an analog signal output module. It receives the digital command from host computer through RS-485 network. The format of the digital value can be engineering units, hexadecimal format or percentage of full-scale range(FSR). A microprocessor is used to convert the digital command to digital value to send to DAC. The DAC converts the digital value into analog form. The analog output can be either voltage or current output.

The OMR-6021 is designed for safety. It provides many safety functions such as isolation, watchdog, and power on safe value. The opto-isolators provide 5000Vrms isolation voltage to isolate the digital section and the remote controlled analog equipments. The damage of power surges is avoided.

Another safety function is the watchdog. Whenever the host is loss contact with the remote OMR module, or the microprocessor is down, the module will reset itself and send the safety value to the analog output therefore the industry safety is guarantee. The safety value / power-up value can be set by configuration software.

The analog output can be read back through the module's ADC. Which can monitor the 'real' output of the device. The host can check the digital command and the real output to avoid short circuits. The slew rate of the output signal is also controllable by software.

#### *Features of OMR-6021*

- One uni-polar analog output channel
- Two sets of differential current and voltage output terminals
- Versatile digital signal format
- Programmable host watchdog timer for host failure protection
- Internal watchdog timer for device failure protection
- Easy programming by software
- Easy installation and wiring

#### *Specifications of OMR-6021*

#### ² **Interface**

- Interface: RS-485, 2 wires
- Speed (bps) : 1200, 2400, 4800, 9600, 19.2K, 38.4K
- ² **Analog Output**
	- Signal Output type: Differential type
	- Resolution: 12 bits
- Accuracy: ±0.1% of FSR for current output
	- ±0.2% of FSR for voltage output
- Unit Convertion: V or mA
- Output range: Voltage output: 0 to 10 V (uni-polar) Current output: 0 to 20 mA 4 to 20 mA
- Maximum Sampling Rate: 100 samples /sec
- Slew rate: Voltage output: 0.0625 to 64 V/sec Current output: 0.125 to 128 mA/sec
- Internal Current Load Resistor: 500Ω (%1)

### ² **Read back Analog Input**

- Accuracy: ±0.2% of FSR
- ² **Isolation**
- Isolation voltage: 5000 Vrms

### ² **Watchdog Function**

- Module internal watchdog timer : 150 ms
- Power failure threshold : 4.65 V
- Host programmable watchdog :  $100$  ms  $\sim$  25.500 sec
- ² **Power**
	- Power supply : +10V to +30V
	- Power consumption : 1.0W

### *Pin Definitions of OMR-6021*

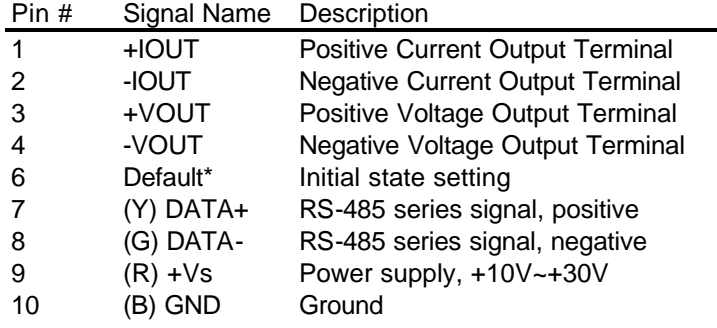

*A Look at OMR-6021 & Pin Assignment*

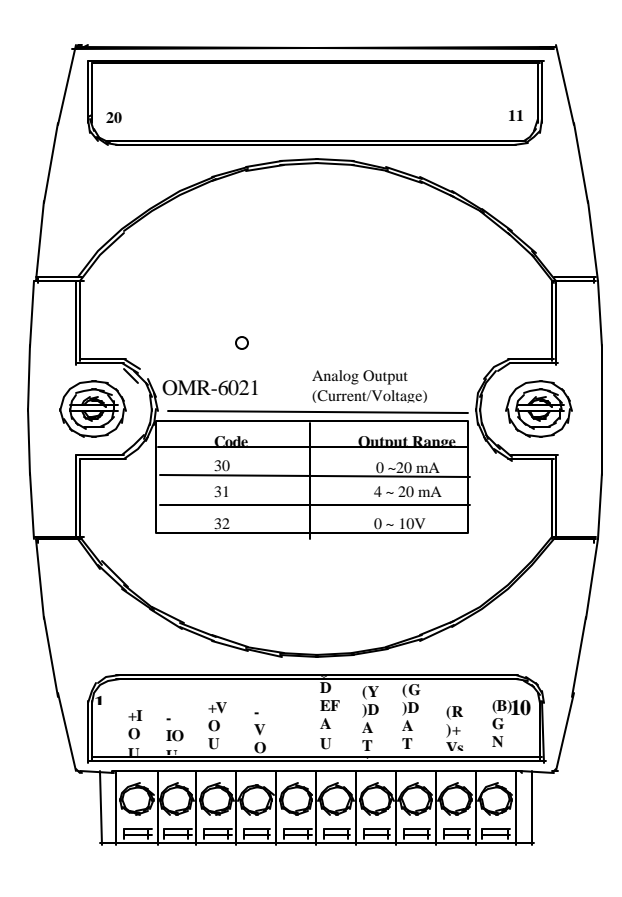

#### *Functional Block Diagram of OMR-6021*

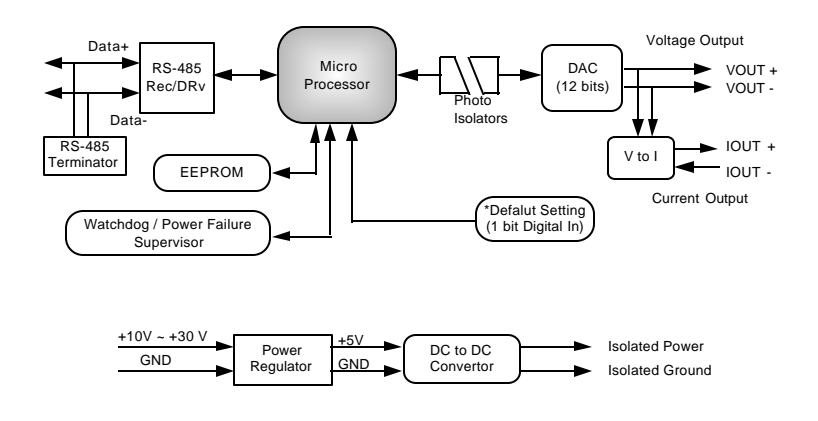

## **1. 3. Overview of OMR-6024**

#### *What is OMR-6024 ?*

OMR-6024 is a 4-channel bipolar analog signal output module. It receives the digital command from host computer through RS-485 network. A microprocessor is used to convert the digital command to digital value to send to DAC. The DAC converts the digital value into analog form.

The OMR-6024 is designed for safety. It provides many safety functions such as isolation, watchdog, and power on safe value. The opto-isolators provide 5000Vrms isolation voltage to isolate the digital section and the remote controlled analog equipments. The damage of power surges is avoided.

Another safety function is the watchdog. Whenever the host is loss contact with the remote OMR module, or the microprocessor is down, the module will reset itself and send the safety value to the analog output therefore the industry safety is guarantee. The safety value / power-up value can be set by configuration software.

#### *Features of OMR-6024*

- 4 channel bipolar analog output
- Programmable host watchdog timer for host failure protection
- Internal watchdog timer for device failure protection
- Easy programming by software
- Easy installation and wiring

#### *Specifications of OMR-6024*

- ² **Interface** 
	- Interface : RS-485, 2 wires
	- Speed (bps) : 1200, 2400, 4800, 9600, 19.2K, 38.4K
- ² **Analog Output**
- Channel numbers : 4
- Signal Output type: Differential output
- Voltage Output: ±10V
- Resolution: 12-bit resolution
- Accuracy: ±1/2 LSB
- Gain Drift: ±5ppm/°C
- **Digital Input**
	- Channel numbers : 7
	- Logical level 0: +2V max.
	- Logical Level 1:  $+3.5V \sim +30V$
- **Isolation**
	- Isolation voltage: 5000 Vrms
- **Watchdog Function**
	- Module internal watchdog timer : 150 ms
	- Power failure threshold : 4.65 V
	- Host programmable watchdog : 100 ms ~ 25.500 sec
- **Power**
	- Power supply : +10V to +30V
	- Power consumption : 2.5W

#### *Pin Definitions of OMR-6024*

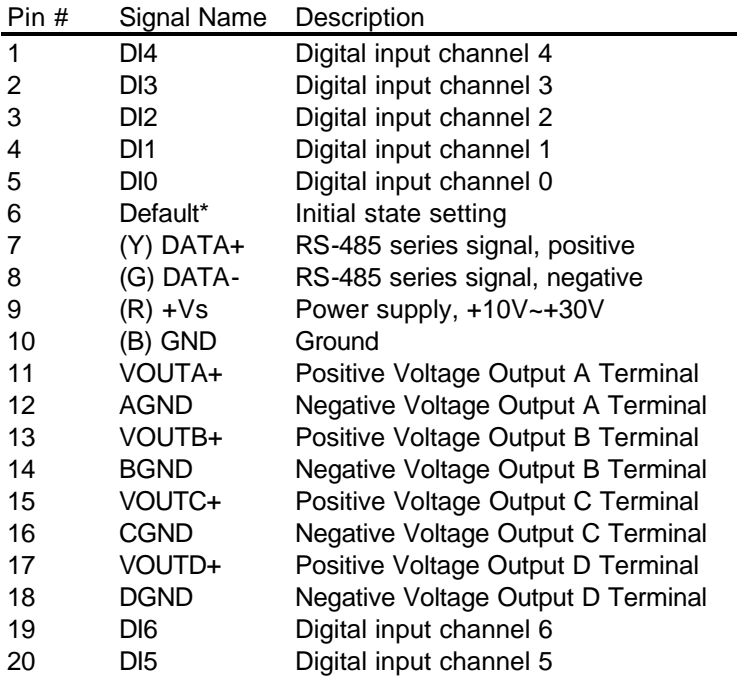

### *A Look at OMR-6024 & Pin Assignment*

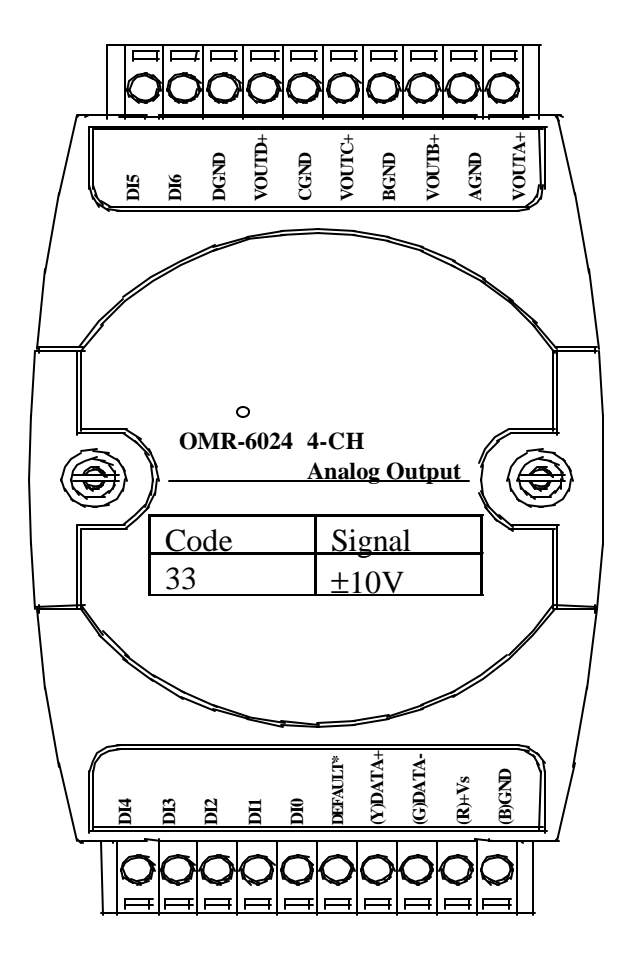

#### *Functional Block Diagram of OMR-6024*

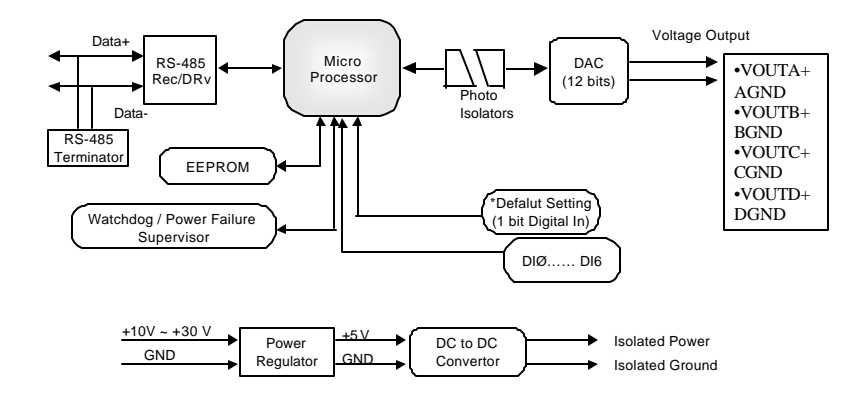

# 2. Initialization & Installation

## **2. 1. Software Installation**

- 1. If you have already installed "OMR Administration" then skip other steps.
- 2. Backup your software diskette.
- 3. Insert "OMR Administration" diskette into floppy drive A:
- 4. Change drive to A:
- 5. Installation command syntax

INSTALL drive: drive name is C to Z.

Example 1 : install to drive C: A:\> **INSTALL C:**

Example 2 : install to drive F: A:\> **INSTALL F:**

6. OMR Administration Utility will be installed in the directory C:\OMR

### **2. 2.Initializing a Brand New Module**

#### *Objective of Initializing a Brand New OMR*

All OMR modules, except OMR-6520 and OMR-6510, in a RS-485 network must have a *unique* address ID. Every brand-new OMR has a factory default setting as following:

- Address ID is 01.
- Baud rate is 9600 bps
- Check-sum disable
- Host Watchdog timer is disable

Therefore, to configure the brand new OMR before using is necessary to avoid conflicting address. The baud rate may also be changed according to user's requirements.

The initialization procedures of a brand new OMR are shown in the following sections.

#### *Default State*

The OMR modules must be set at *Default State* when you want to change the default settings, including the ID address, baud rate, check-sum status etc. All OMR modules have a special pin labeled as **DEFAULT\***. The module will be in *Default State if* the **DEFAULT\*** pin is shorted to ground when power ON. Under this state, the default configuration is set as following:

- Address ID is 00.
- Baud rate is 9600 bps.
- Check-sum disable.
- Watchdog timer is disabling.

Therefore, the configuration of the host and the module can be easily set identically and initializing a module will be possible no matter what configuration is set under operating state.

#### *Initialization Equipments*

- Host computer with an RS-232 port.
- An installed RS-485 module (OMR-6520) with 9600-baud rate.
- The brand new OMR module
- Power supply (+10 to +30  $V_{DC}$ ) for OMR modules
- Administrating utility software

#### *Initialization Procedure*

- 1. Power off the host computer and the installed OMR-6520. Be sure of the baud rate of the OMR-6520 is 9600 bps.
- 2. Connect a brand new OMR module with the RS-485. Set the module in *Default State* by shorting the **DEFAULT\*** pin. Refer to Figure 2.1 for detailed wiring.
- 3. Power on the host computer.
- 4. Power on the power supply for OMR modules.
- 5. Use the OMR Administrating utility to configure the address ID, Baud rate and check-sum status of the module.

#### *Initialization Wiring*

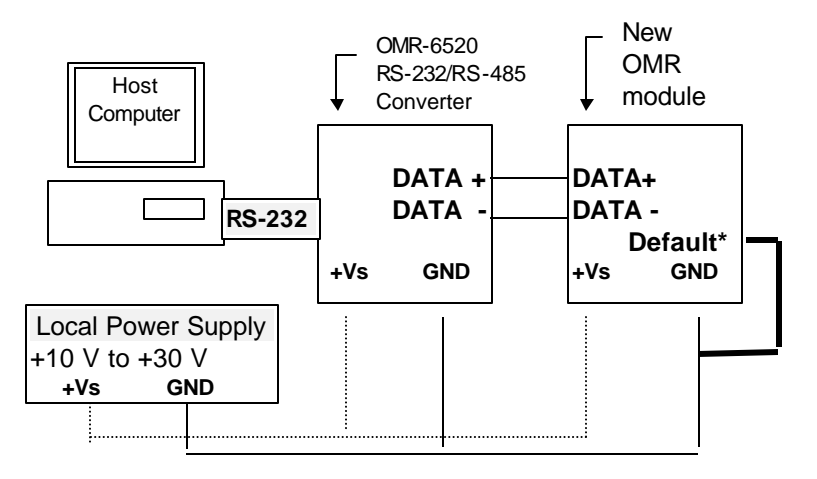

Figure 2-1 Layout for Initialization the OMR module

## **2. 3. Install a New OMR to a Existing Network**

#### *Equipments for Install a New Module*

- A existing OMR network
- New OMR modules.
- Power supply (+10 to +30  $V_{\text{DC}}$ ).

#### *Installing Procedures*

- 1. Configure the new OMR module according to the initialization procedure in section 2.2.
- 2. The baud rate and check-sum status of the new module must be identity with the existing RS-485 network. The address ID must not be conflict with other OMR modules on the network.
- 3. Power off the OMR power supply of the existing RS-485 network.
- 4. Power off the host computer.
- 5. Wire the power lines for the new OMR with the existing network. Be careful about the signal polarity as wiring.
- 6. Wire the RS-485 data lines for the new OMR with the existing network. Be careful about the signal polarity as wiring.
- 7. Wire to the input or output devices. Refer to section 2.4 for illustrations.
- 8. Power on the host computer.
- 9. Power on the OMR local power supply.
- 10. Use the OMR administration utility to check entire network.

## **2. 4. Application Wiring for OMR-6021**

### *Differential Current Output*

Differential Current Output Channel of OMR-6021

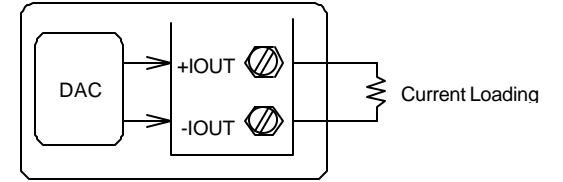

#### *Differential Voltage Output*

Differential Voltage Output Channel of OMR-6021

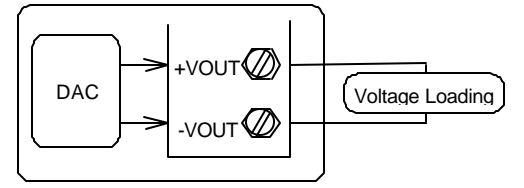

## **2. 5. Application Wiring for OMR-6024**

#### *Differential Voltage Output*

Differential Voltage Output Channel of OMR-6024

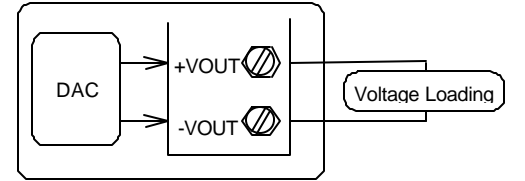

## **3. 1. Command and Response**

#### *Introduction*

The OMR command is composed by numbers of characteristics, including the leading code, address ID, the variables, the optional check-sum bytes, and a carriage return to indicate the end of a command. The host computer can only command only one OMR module except those synchronized commands with wildcard address "\*\*". The OMR may or may not give response to the command. The host should check the response to handshake with the modules.

#### *Document Conventions*

The following syntax conventions describe the OMR commands in this manual.

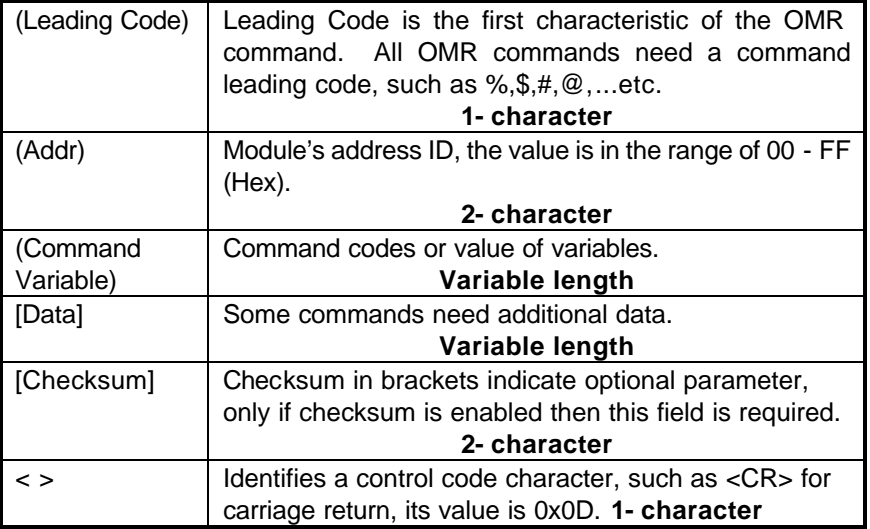

#### *Format of OMR Commands*

(Leading Code)(Addr)(Command)[Data]**[Checksum]**<CR>

When checksum is enabled then **[Checksum]** is needed, it is 2-character. Both command and response must append the checksum characters.

#### **How to calculate checksum value ?**

**[Checksum] = (**(LeadingCode)+(Addr)+(Command)+[Data]**) MOD 0x100**

Example 1: checksum is **disabled**

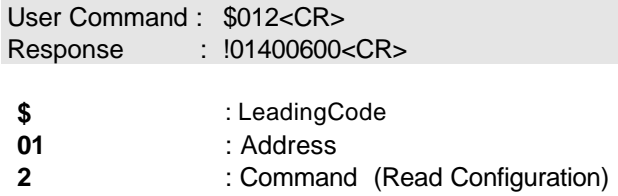

**<CR>** : Carriage return 0x0D

#### Example 2: checksum is **enabled**

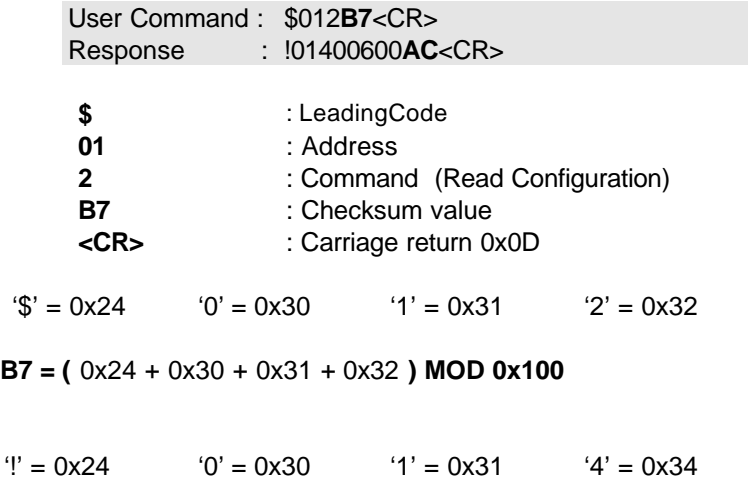

 $6' = 0x36$ 

**AC** = **(** 0x24 + 0x30 + 0x31 + 0x34 + 0x30 + 0x30 + 0x36 + 0x30 + 0x30 **) MOD 0x100**

**Note** : 1. There is no spacing between the command words and the checksum characters.

- 2. Every command follows a <CR> carriage return for ending.
- 3. The checksum characters are optional.

#### *Response of OMR Commands*

The response message depends on versatile OMR command. The response is composed with a few characteristics, including leading code, variables, and carriage return for ending. There are two categories of leading code for response message, "!" or ">" means valid command and "?" means invalid. By checking the response message, user can monitor the command and verify if it is valid or not.

**Note** : Under the following conditions, there will have **no response** message.

- 1. The specified address ID is not exist.
- 2. Syntax error.
- 3. Communication error.
- 4. Some special commands does not have response message.

## **3. 2. Summary of Command Set**

There are three categories of OMR commands. The first is the general commands, including set configuration command, read configuration, reset, read module's name or firmware version, etc. Every OMR can response to the general commands. The second is the functional commands, which depends on functions of each module. Not every module can execute all function commands. The third is the special commands including functions about the programmable watchdog timer, safe values, and the programmable leading code. All the commands used in the OMR analog output module are list in the following table.

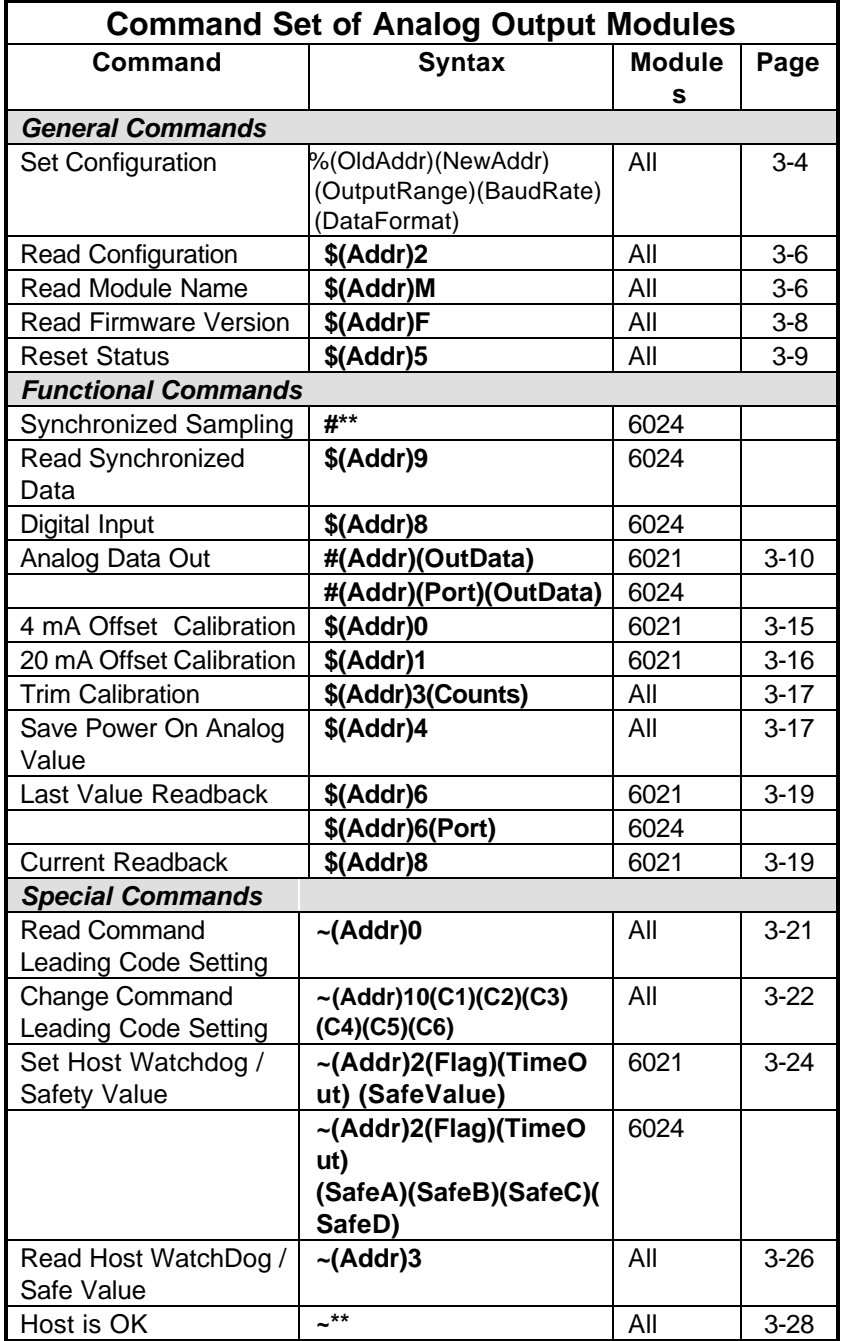

## **3. 3. Set Configuration**

#### **@Description**

Configure the basic setting of OMR, including the address ID, output signal range, baud rate, and data format. The new configuration will be available after executing the command.

#### **@Syntax**

**%(OldAddr)(NewAddr)(OutputRange)(BaudRate)(DataFormat)<CR>**

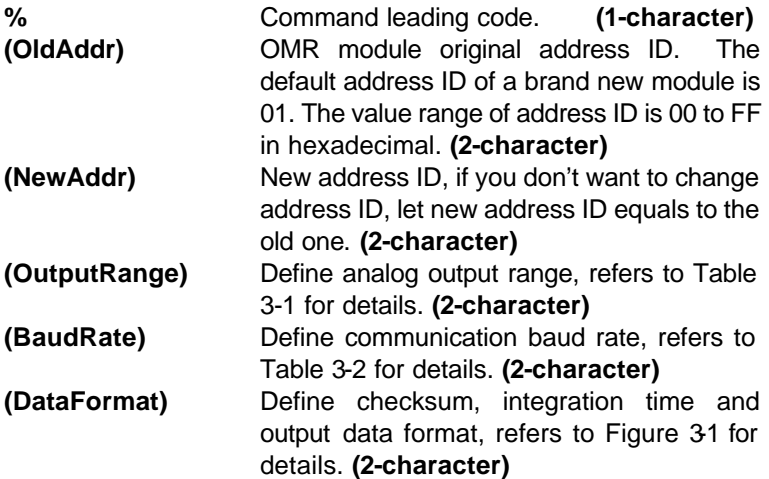

#### **@Response**

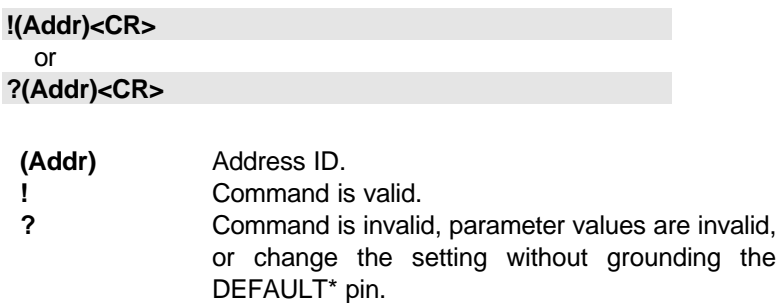

**Note** : When you want to change the checksum or baud rate, the DEFAULT\* pin must be grounded at first.

### **@Example**

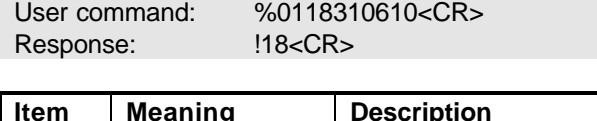

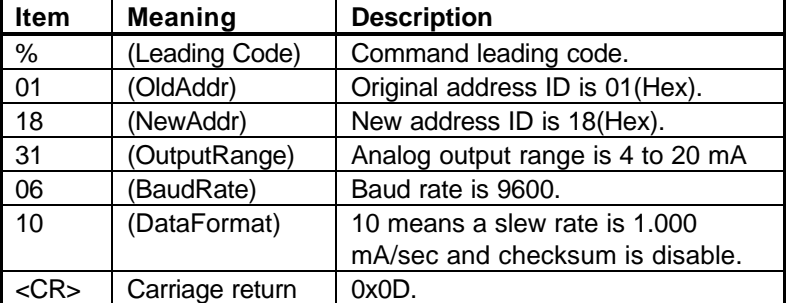

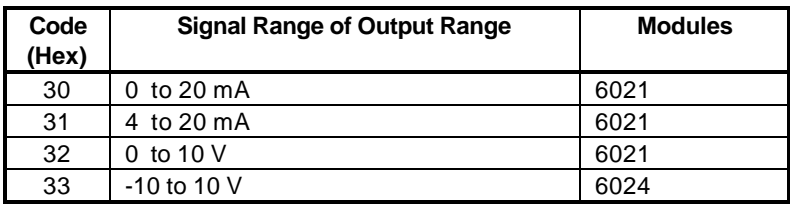

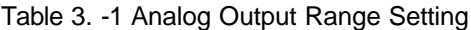

| Code | <b>Baudrate</b> |
|------|-----------------|
| 03   | 1200 bps        |
| 04   | 2400 bps        |
| 05   | 4800 bps        |
| 06   | 9600 bps        |
| 07   | 19200 bps       |
| n8   | 38400 bps       |

Table 3-2 Baud rate setting code

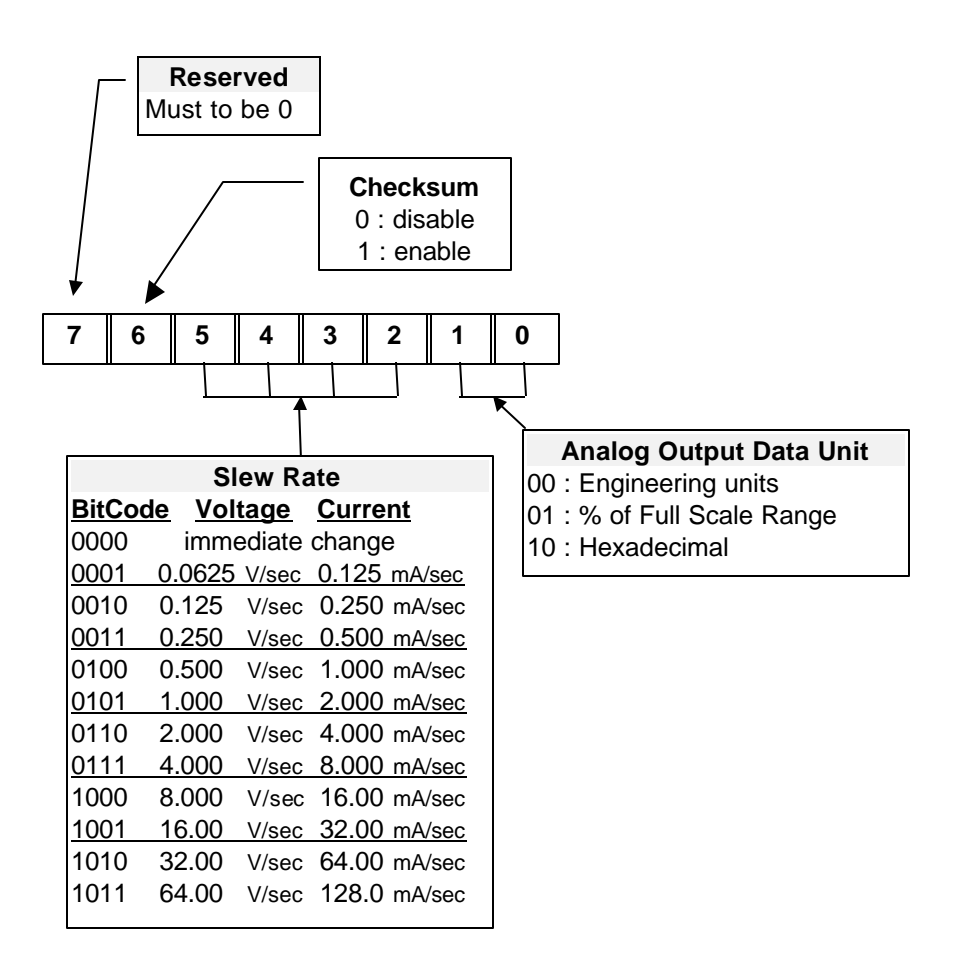

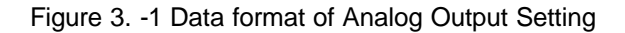

**\***6024 only supports immediate change and engineering units.

## **3. 4. Read Configuration**

### **@Description**

Read the configuration of module on a specified address ID.

#### **@Syntax**

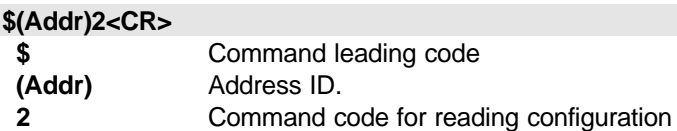

#### **@Response**

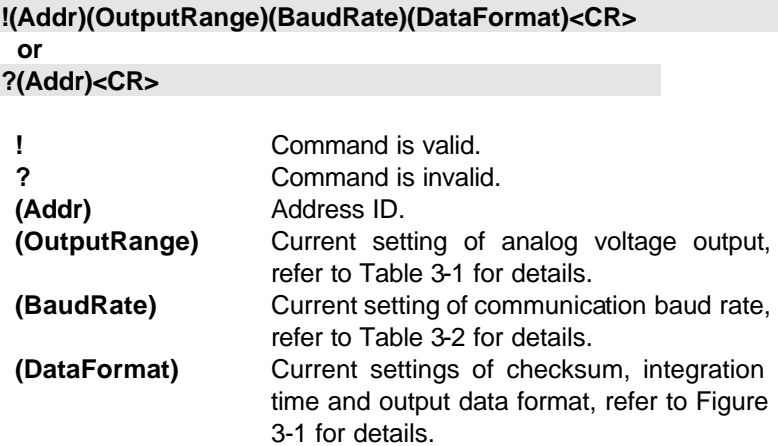

#### **@Example**

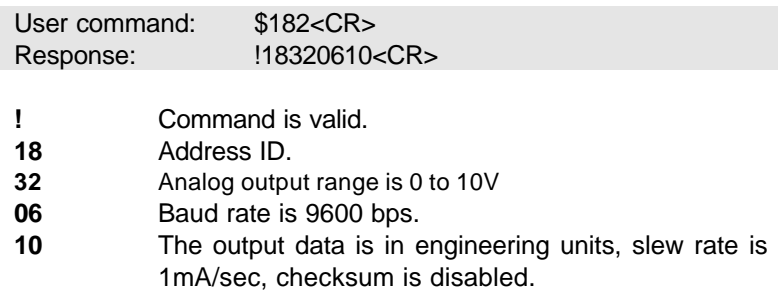

## **3. 5.Read Module Name**

#### **@Description**

Read module name of OMR at specified address.

### **@Syntax**

### **\$(Addr)M<CR>**

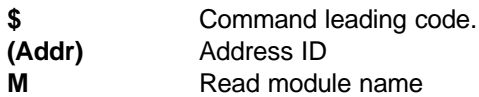

#### **@Response**

**!(Addr)(ModuleName) <CR> or**

## **?(Addr)<CR>**

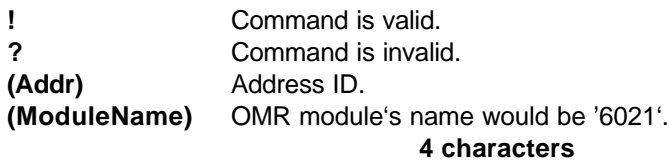

### **@Example**

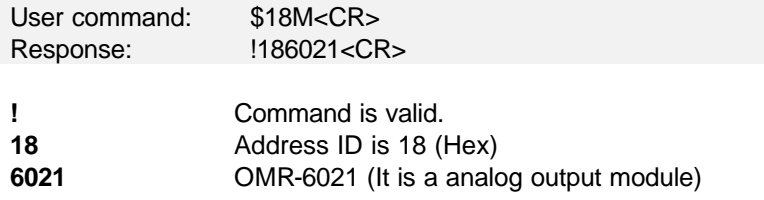

## **3. 6. Read Firmware Version**

### **@Description**

Read firmware version of OMR at specified address.

### **@Syntax**

## **\$(Addr)F<CR>**

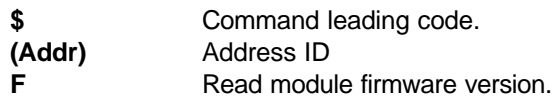

#### **@Response**

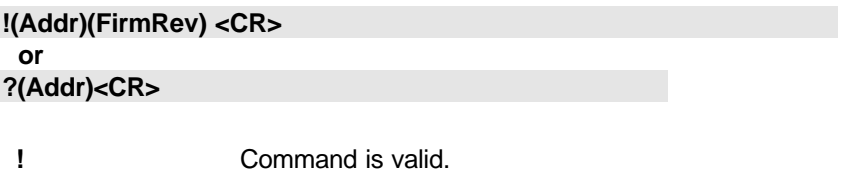

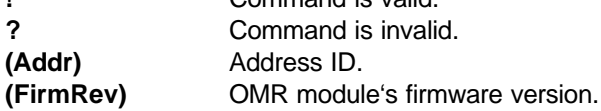

## **@Example**

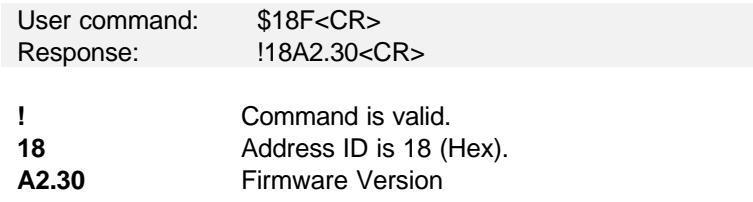

## **3. 7. Reset Status**

#### **@Description**

Read the reset status of module at a specified address to check whether if it has been reset, since the last reset status command was issued to the module.

#### **@Syntax**

### **\$(Addr)5<CR>**

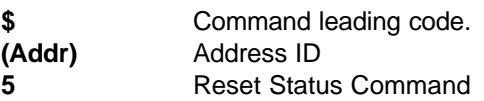

#### **@Response**

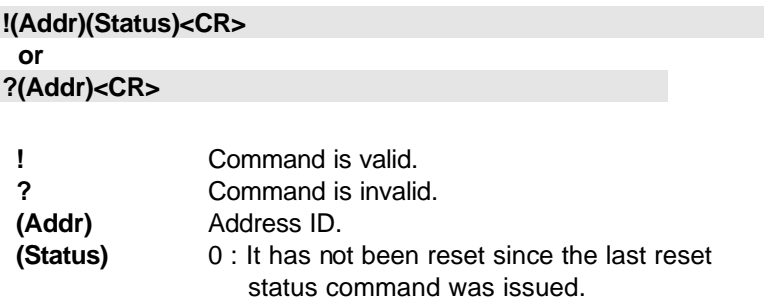

1 : It has been reset since the last reset status command was issued

#### **@Example**

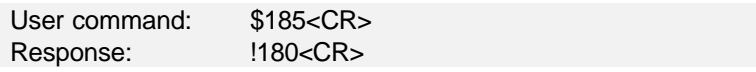

Status is 0 means this digital I/O module has not been reset, since the last reset status command was issued.

## **3. 8. Synchronized Sampling (6024 only)**

#### **@Description**

Synchronized all modules to sample input values and stored the values in the module's register at the same time and use "Read Synchronized Data" command to read the data and process it one by one.

For analog output module, this command is only available to modules involving the digital input function, such as OMR-6024.

#### **@Syntax**

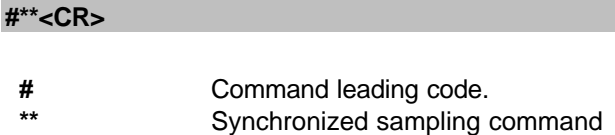

#### **@Response**

**Note** : Synchronized sampling command **has NO response**.

#### **@Example**

User command: #\*\*<CR>

Synchronized sampling command **has no response**.

## **3. 9. Read Synchronized Data (6024 only)**

### **@Description**

After a synchronized sampling command **#\*\*** was issued, you can read the input value that was stored in the addressed module's register and use same method to process other module's data one by one.

#### **@Syntax**

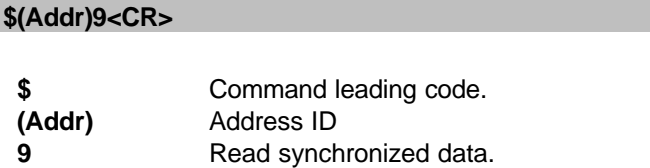

#### **@Response**

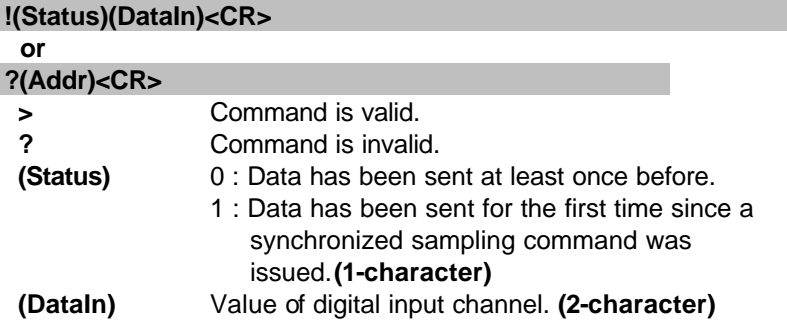

### **@Examples**

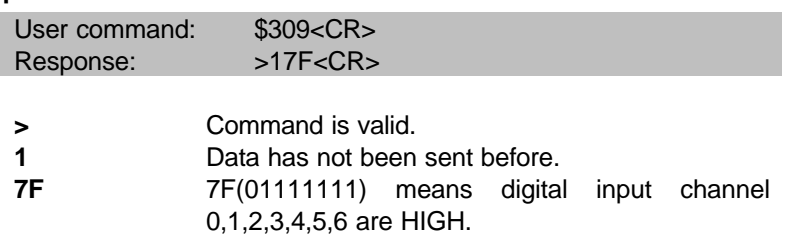

# **3. 10.Digital Input (6024 only)**

### **@Description**

Read the digital input channel value.

### **@Syntax**

## **\$(Addr)8<CR>**

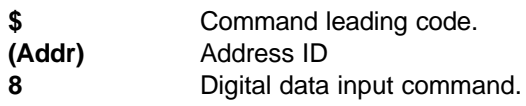

#### **@Response**

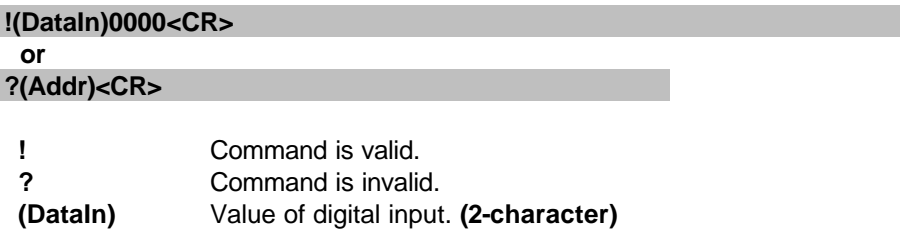

### **@Example**

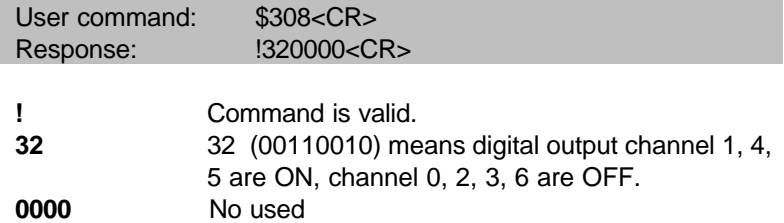

## **3. 11. Analog Data Output**

#### **@Description**

Send a value to analog output module at specified address. The data format of the value can be engineering unit, percent, or hexdecimal value, which is set by configuration setting command. (OMR-6024 only supports engineering format.)

#### **@Syntax**

**#(Addr)(OutData)<CR> (6021 Only) #(Addr)(Port)(OutData)<CR> (6024 Only)**

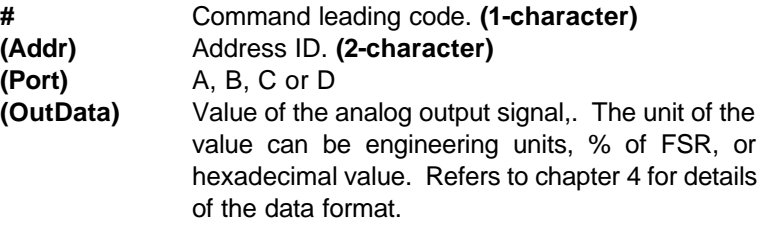

#### **@Response**

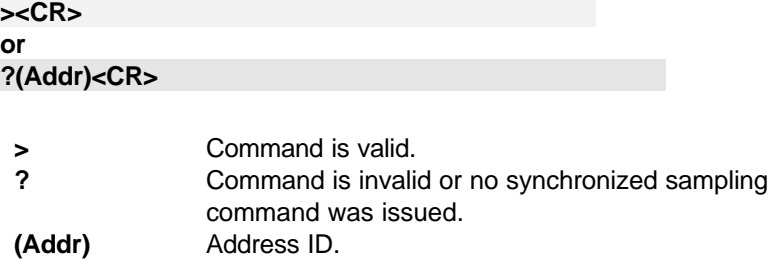

#### **@Examples**

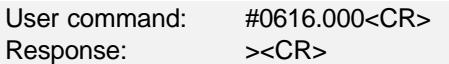

The command sets the analog output to be 16 mA at address 06H, if the data format is configured as engineering units and 0~20mA output range.

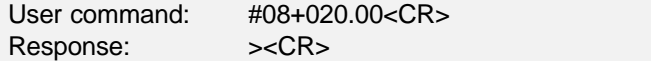

The command sets the analog output to be 4 mA at address 08H, if the data format is configured as % of FSR and 0~20mA output range.

 $4mA = 20mA \times 20.00\%$ 

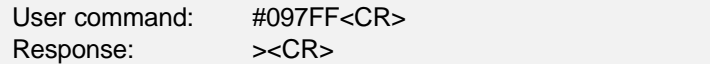

The command sets the analog output to be 5 V at address 09H, if the data format is configured as hexdecimal format and output range of 0~10V.

5 V = 7FF / FFF x 10V

User command: #08A-05.000<CR> Response:  $\rightarrow$ <CR>

The command sets the analog output port A to be –5 V at address 08H.

## **3. 12. 4mA Offset Calibration**

#### **@Description**

Stores the current output value as 4 mA reference at the specified analog output module.(only 6021)

### **@Syntax**

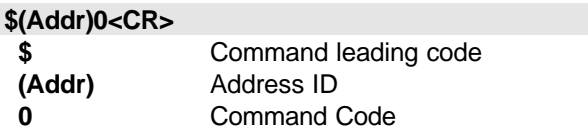

#### **@Response**

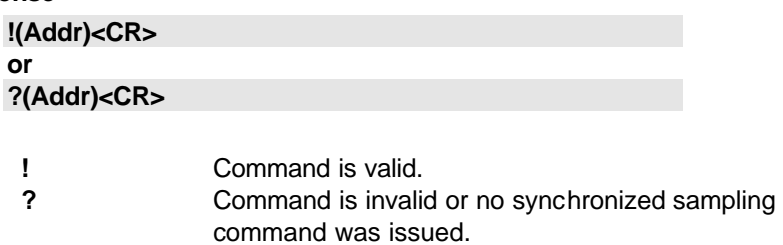

**(Addr)** Address ID.

### **@Example**

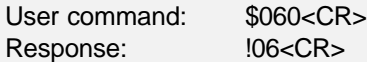

To perform the 4 mA calibration for analog output module at address 06H.

**Note** : Analog output module should be trimmed to the correct value by "Trim Calibration" command before to execute "4 mA Calibration". Refers to Chapter 5 "Analog Output Calibration" for details.

## **3. 13. 20mA Calibration**

#### **@Description**

Stores the current output value as 20 mA reference at the specified analog output module. (only 6021)

#### **@Syntax**

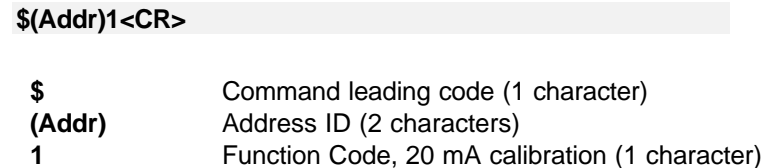

#### **@Response**

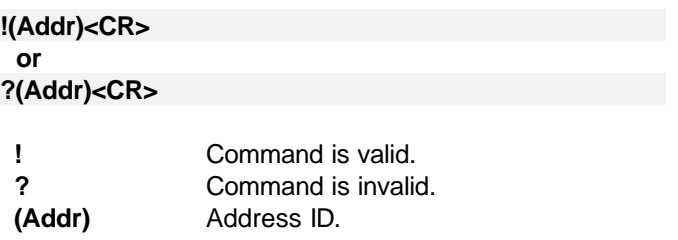

### **@Example**

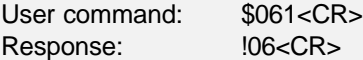

To perform the 20 mA calibration for analog input module at address ID 06H.

**Note** : Analog output module should be trimmed to the correct value by "Trim Calibration" command before to execute "20 mA Calibration". Refers to Chapter 5 "Analog Output Calibration" for details .

## **3. 14. Trim Calibration**

#### **@Description**

Trims the specified analog output module a specified number of units up or down.

### **@Syntax**

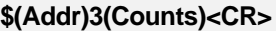

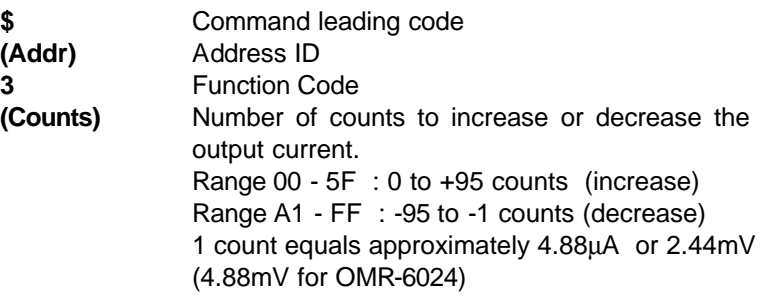

### **@Response**

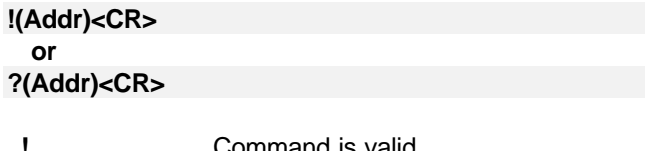

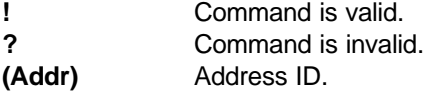

#### **@Example**

User command: \$06314<CR> Response:  $106 < CR$ Increase analog output value about 97.6μA (14H \* 4.88μA = 97.6μA) at address 06H.

**Note** : Analog output module trim calibration should have a corrent calibration wiring. Refers to Chapter 5 "Analog Output Calibration" for details.

## **3. 15.Save Power On Analog Output Value**

#### **@Description**

Save the current output value to the non-volatile register for OMR analog output module. The power on value be put on the output channel when system power ON.

#### **@Syntax**

### **\$(Addr)4<CR>**

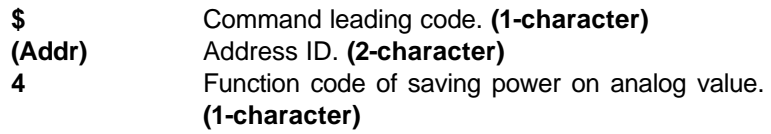

#### **@Response**

**!(Addr)<CR> or**

## **?(Addr)<CR>**

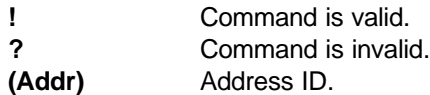

## **@Example**

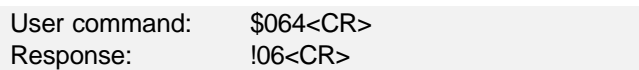

Save the current analog output value as the default value when the analog output module start-up.

## **3. 16. Last Value Readback**

### **@Description**

Return the latest analog output value which is set by "Analog Data Out" command. If the analog output module never execute the "Analog Data Out" command then it return the start-up output value. (only 6021)

#### **@Syntax**

**\$(Addr)6<CR> \$(Addr)6(Port)<CR> (6024 Only)**

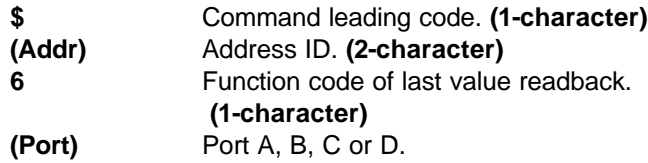

#### **@Response**

**!(Addr)(Data)<CR>**

 **or ?(Addr)<CR>**

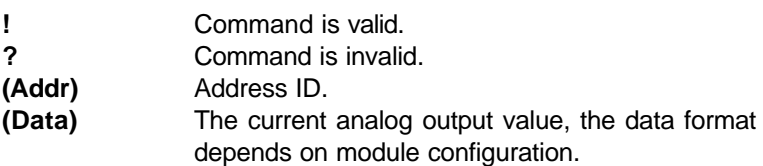

#### **@Example**

User command: \$086<CR> Response:  $10802.000 < CR$ 

This analog output module return the latest output value is 2.000 mA at address 08H, if data format is engineering units and the signal range is 0~20mA.

### **3. 17. Current Readback**

#### **@Description**

Read the estimated current output value at the specified analog output module. .

#### **@Syntax**

**\$(Addr)8<CR>**

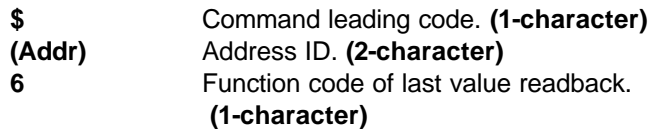

### **@Response**

```
!(Addr)(Data)<CR>
or
```
## **?(Addr)<CR>**

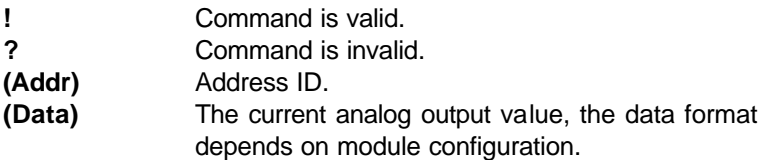

## **@Example**

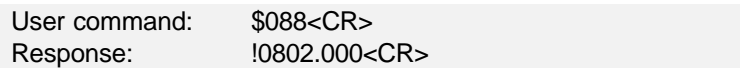

This analog output module return the latest output value is 2.000 mA at address 08H, if data format is engineering units and the signal range is 0~20mA.

# **3.18 Read Leading Code Setting**

### **@Description**

Read command leading code setting and host watchdog status.

### **@Syntax**

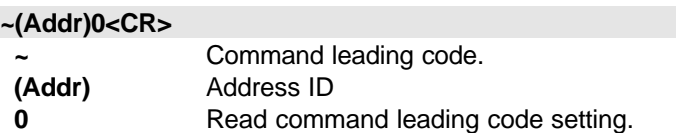

#### **@Response**

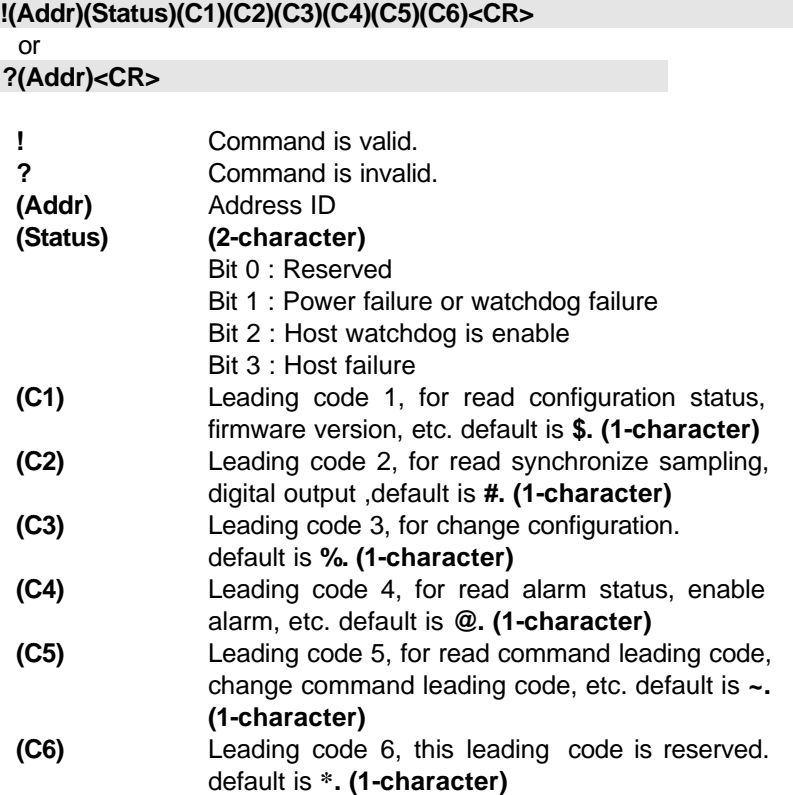

### **@Example**

User command: ~060<CR> Response:  $10600$ \$#%@~\*<CR>

Command leading code setting is \$#%@~\* for module address ID is 06, current status is factory default setting.

## **3.19 Change Leading Code Setting**

**~(Addr)10(C1)(C2)(C3)(C4)(C5)(C6)<CR>**

#### **@Description**

User can use this command to change command leading code setting as he desired.

#### **@Syntax**

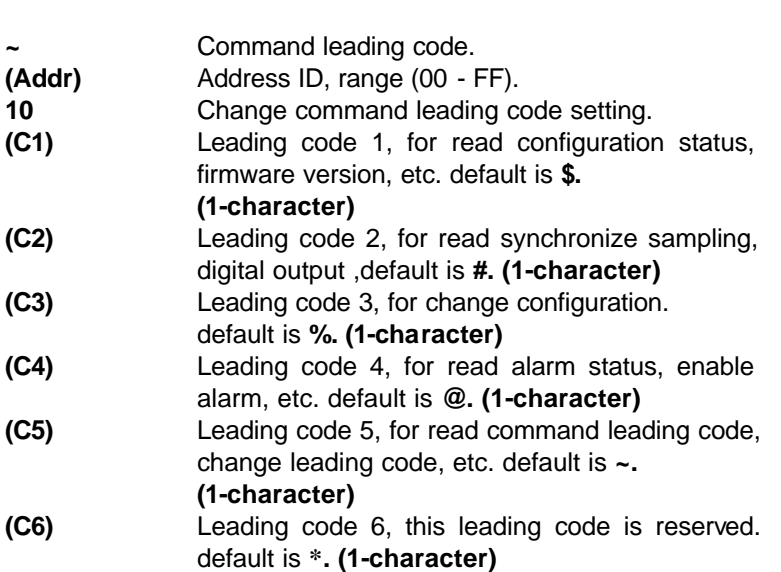

### **@Response**

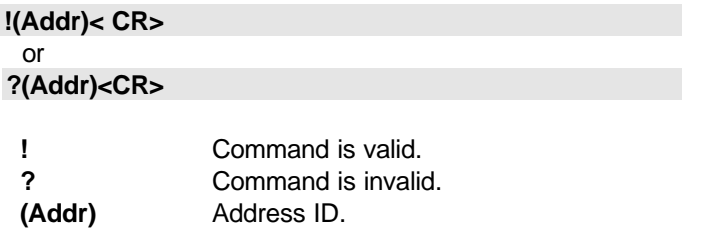

### **@Examples**

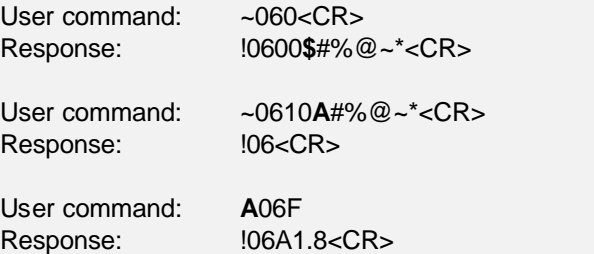

Read leading code setting is \$#%@~\* for module address 06 and change leading code **\$** to **A**, then use A06F to read firmware version of module on address 06.

#### **\*\*\* WARNING \*\*\***

- We do not recommend users to change the default setting of leading code, because it will confuse yourself.
- The leading code change only use the command conflicts other devices of other brand on the network.
- The changing of leading code is not necessay if all modules in a network are OMRs'.

### **@Description**

Set host watchdog timer, module will change to safety state when host is failure. Define the output value in this command.

## **@Syntax**

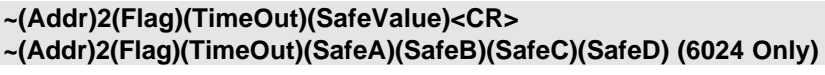

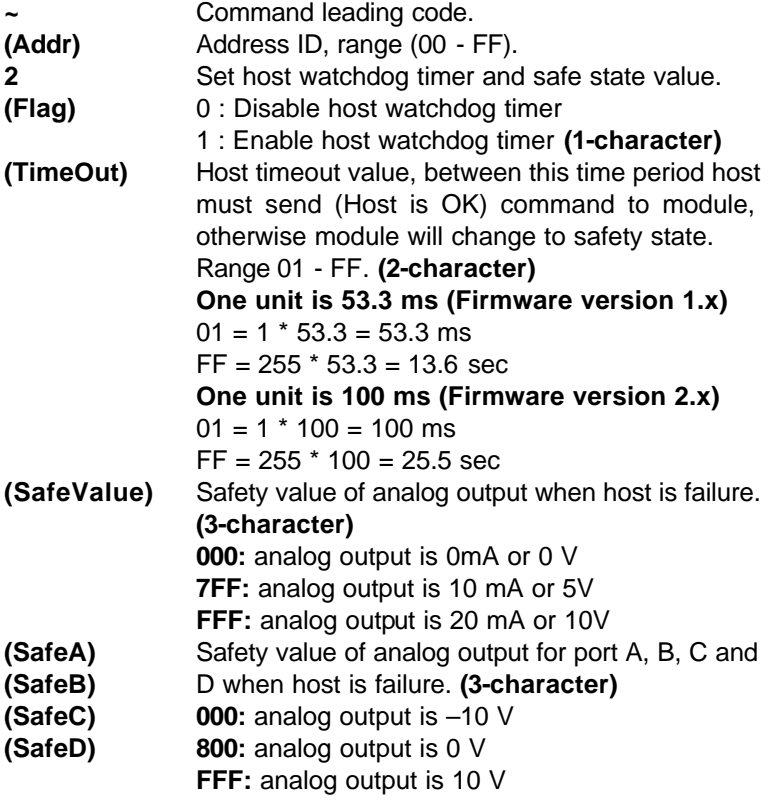

#### **@Response**

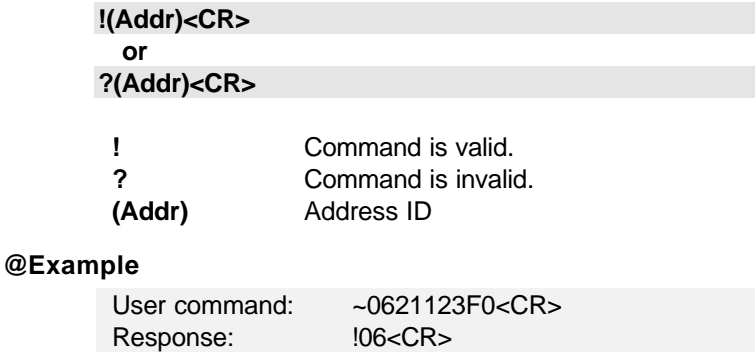

**06** Address ID

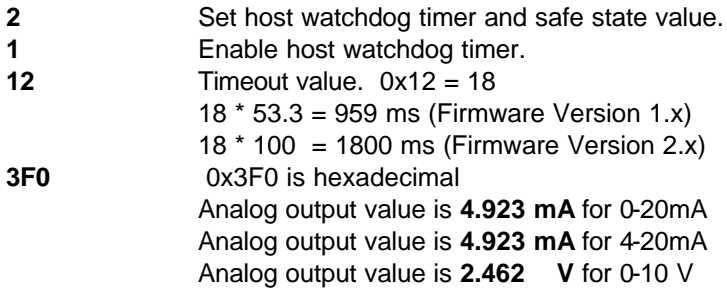

Analog output safety value are as following :

For type is 0 ~20 mA or 4~20 mA (Output Range is 0x30, 0x31) value = (0x3F0 / 0xFFF) \* 20 mA = **4.923 mA**

For type is 0 ~10V (Output Range is 0x32) value = (0x3F0 / 0xFFF) \* 10 V = **2.462 V**

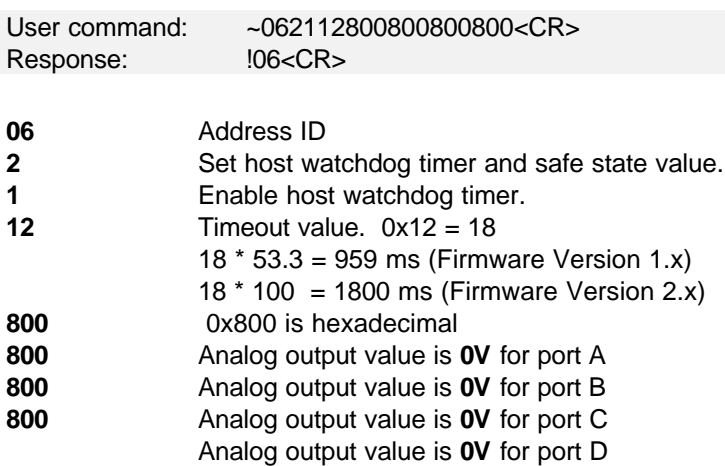

### **@Description**

**~(Addr)3<CR>**

Read host watchdog timer setting and the safety value.

### **@Syntax**

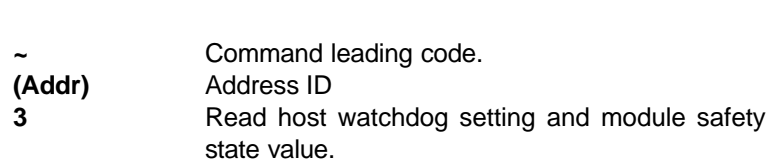

#### **@Response**

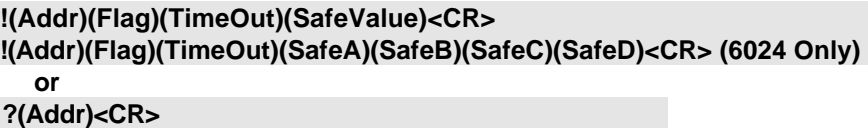

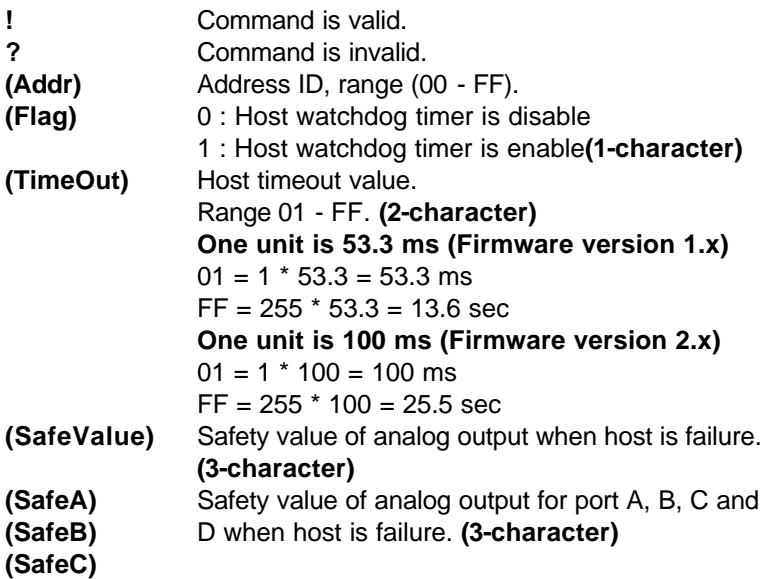

### **@Example**

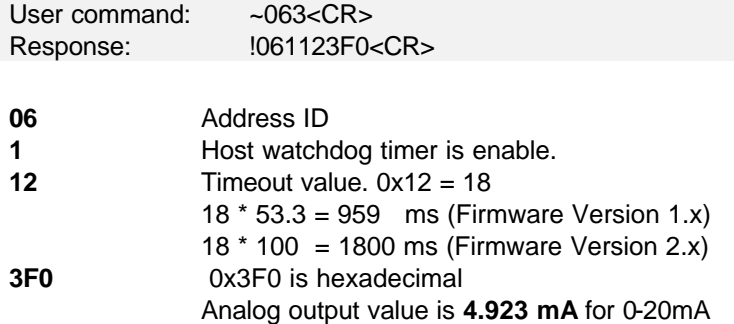

#### Analog output value is **4.923 mA** for 4-20mA Analog output value is **2.462 V** for 0-10 V

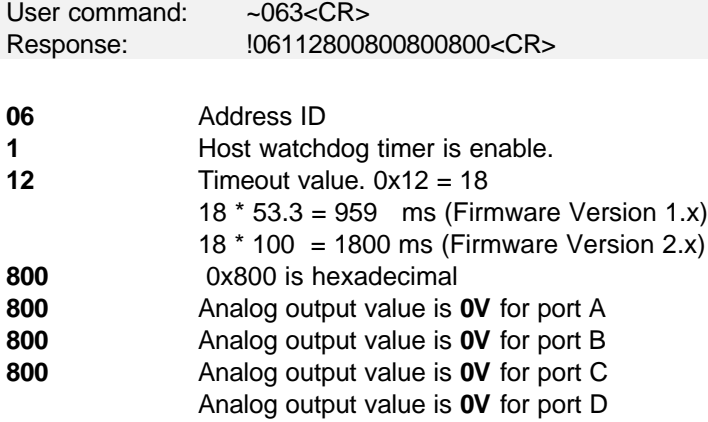

## **3.22 Host is OK**

#### **@Description**

When host watchdog timer is enable, host computer must send this command to every module before timeout otherwise **"host watchdog timer enable"** module's output value will go to safety state output value.

Timeout value and safety state output value is defined in 3.14. "Set Host Watchdog Timer & Safety Value"

#### **@Syntax**

**~\*\*<CR>**

**~** Command leading code. **\*\*** Host is OK.

#### **@Response**

**Note** : Host is OK command **has NO response.**

#### **@Example**

User command:  $\sim$ \*\*<CR>

## **4. 1. Unit Conversion**

The data value in the command of the analog output module is corresponding to the amplitude of the physical analog signal. The user should understand the data format to represent a analog signal by an ASCII string. The physical meaning of a data depends on both the unit conversion and the value. The unit conversion of the digits value can be configured by the setting configuration command. Three types of unit conversion are used in analog output modules.

- 1. Engineering units
- 2. Percent of FSR (Full Scale Range)
- 3. Hexdecimal

## **4. 2. Engineering Units**

The date is in engineering unit when the bit 1 and 0 of the configuration register are '00'. The data string is composited by *6* characters. Because the output of OMR-6021 is unipolar, the value is always positive. The meaning of the value depends on the output range setting too. When the output range is set to 0~10V, the unit of the value is in 'Volts'. When the output range is set to 0~20mA or 4~20mA, the unit of the value is in 'mA'.

- Set bit 1 and bit 0 of data format variable to "00" means the data is represented in engineering units.
- Data string is fixed length of 6 characters. The value is composed of five decimal digits with a decimal fixed point.
- Two digits present the integer part and three present the fraction.

#### **Example 4.2.1:**

- If the output range is set as 0 to 20 mA
- The desired analog output value is +5.678 mA

The data value should be : **05.678<CR>**

### **Example 4.2.2:**

- If the output range is set as  $0$  to  $10 \text{ V}$
- The desired analog output value is  $+2.345$  V

The data value should be : **02.345<CR>**

## **4. 3. Percent of FSR**

The date is in percent of FSR(Full Scale Range) when the bit 1 and 0 of the configuration register are '01'. The data string is composited by *6* characters. Because the output of OMR-6021 is unipolar, the value is always positive.

The value is unit-less and depends on the output range setting too.

- Set bit 1 and bit 0 of data format variable to "01" means the data is represented in percent of FSR.
- Data string is fixed length of 6 characters. The value is composed of five decimal digits with a decimal fixed point.
- Three digits present the integer part and two digits present the fraction
- Maximum resolution is 0.2%.

#### **Example 4.3.1 :**

- If the output range is set as 0 to 20 mA
- The desired analog output current is 10 mA

The data value should be : **050.00<CR>**

10 mA  $/$  20 mA = 50.00 %

**Example 4.3.2 :**

- If the output range is set as 4 to 20 mA
- The desired analog output current is 10 mA

The data value should be : **037.50<CR>**

 $(10 \text{ mA} - 4 \text{ mA}) / (20 \text{ mA} - 4 \text{ mA}) = 37.50 \%$ 

### **4. 4. Hexdecimal Format**

The data is in hexdecimal format as the bit 1 and 0 are set as '10'. The data string length is *3* characters. It is equivilant to 12 binary bits. Because the output of OMR-6021 is unipolar, the maximum value of the digits is FFF(H) and the minimum value of the digits is 000(H).

As the output range is set to 0~20mA, the value 'FFF(H)' represents 20mA and '000(H)' represents 0mA. Similarily, as the output range is set to 4~20mA, the value 'FFF(H)' represents 20mA and '000(H)' represents 4mA.

### **Example 4.3.1 :**

- If the output range is set as 0 to 20 mA
- The desired analog output current is 10 mA

Two's complement hexdecimal : **7FF<CR>**

# **4. 5. Summary of Data Format**

The following table shows the relation between the output range setting with the data format and the resolution.

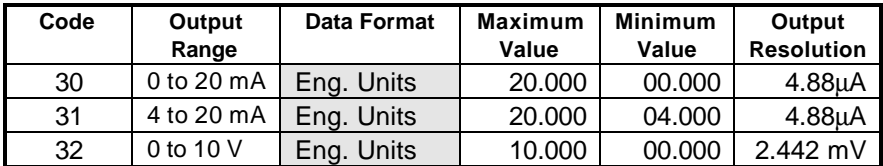

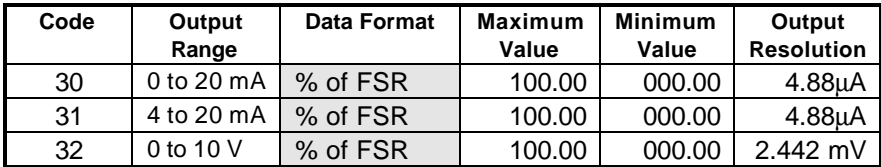

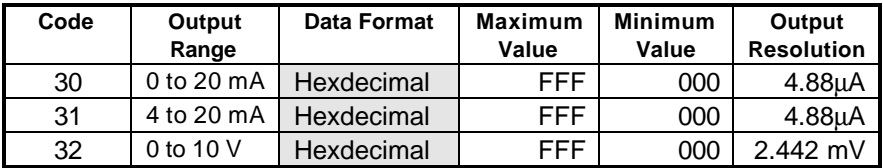

## **5. 1. Calibration**

The OMR analog output module needs to be calibrated. It has a factory default calibration . User can use OMR Adminstration utility to do any type of calibration.

## **5. 2. Analog Output Module Calibration**

#### *What do you need to do calibration ?*

- 1. One 5 1/2 digit multimeter
- 2. A resistor 250  $\Omega$  (Accurary is 0.01 %).
- 3. OMR Aministration Utility

#### *Calibration Procedure*

- 1. Select output range to 0 ~20 mA or 4~20 mA.
- 2. Put the resistor 250  $\Omega$  to the OMR-6021 (+ IOUT (Pin.1) and -IOUT (Pin.2))
- 3. Put 5 1/2 digit multimeter to measure + IOUT (Pin.1) and -IOUT (Pin.2) .
- 4. Send the "**Analog Data Output** #(Addr)(OutData**)**" command with output value is **4 mA**. For example if the address is 0x03 then the command is **#0304.000**
- 5. Use "**Trim calibration** \$(Addr)3(Counts)" command to adjust until the output value to **1 V (4 mA)**.
- 6. Send "**4mA Calibration** \$(Addr)0" command to the analog output module to complete the 4 mA calibration.
- 7. Send the "**Analog Data Output** #(Addr)(OutData**)**" command with output value is **20 mA**. For example if the address is 0x03 then the command is **#0320.000**
- 8. Use "**Trim calibration** \$(Addr)3(Counts)" command to adjust until the output value to **5 V (20 mA)**.
- 9. Send "**20mA Calibration** \$(Addr)1" command to the analog output module to complete the 20 mA calibration.

**Calibration wiring of OMR-6021**

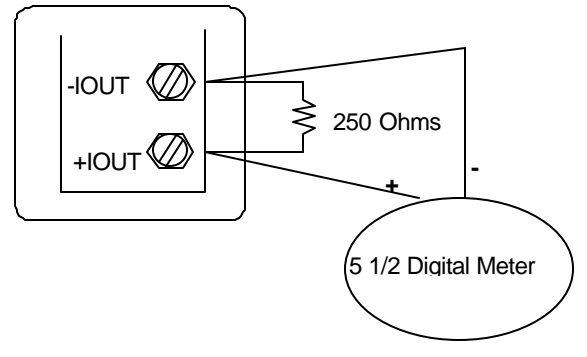